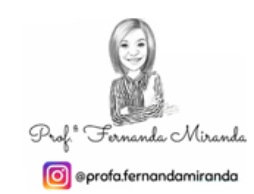

Esta obra está licenciada com uma Licença Creative Commons

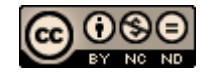

# FORMAÇÃO EM PLANILHAS ELETRÔNICAS

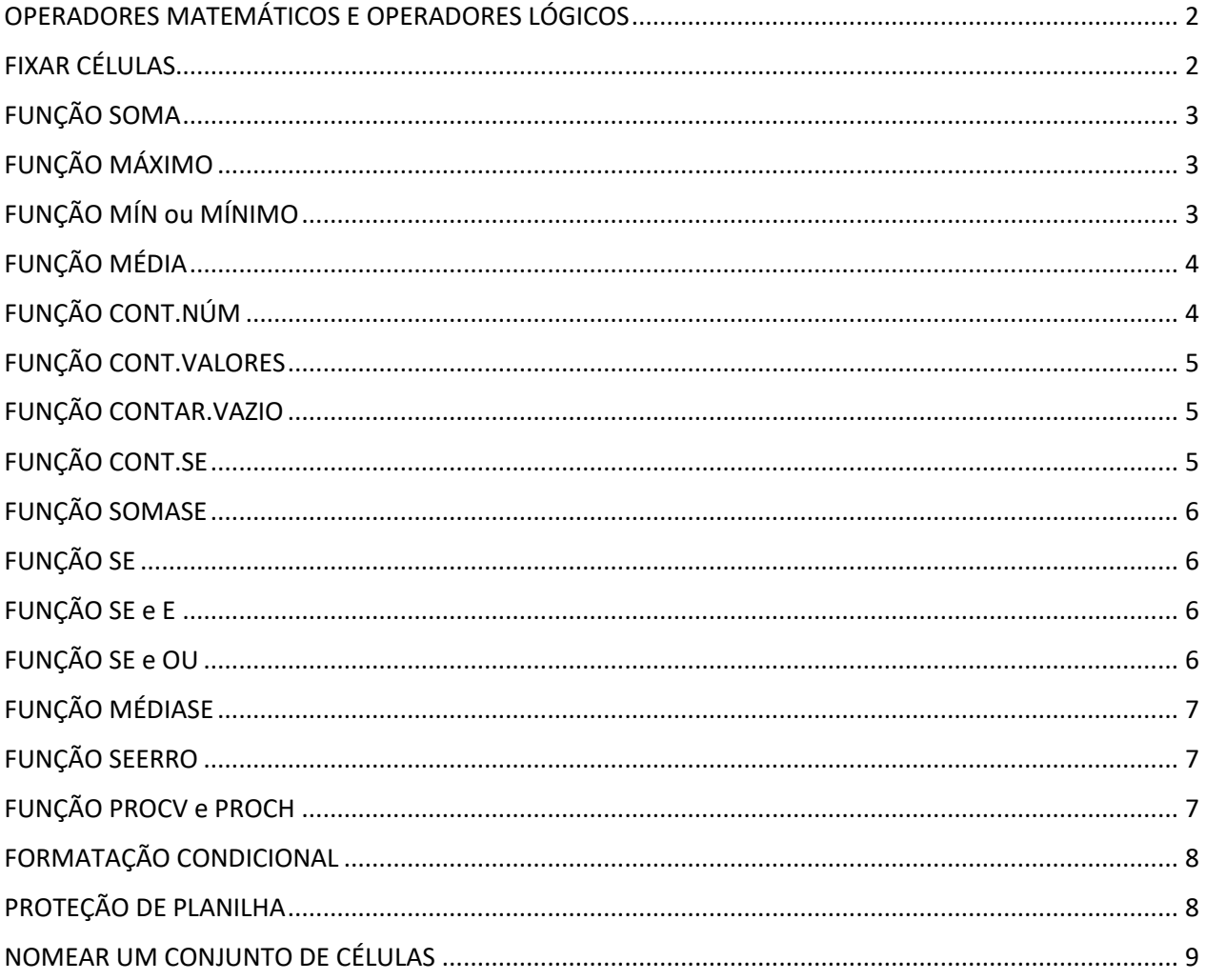

<span id="page-1-0"></span>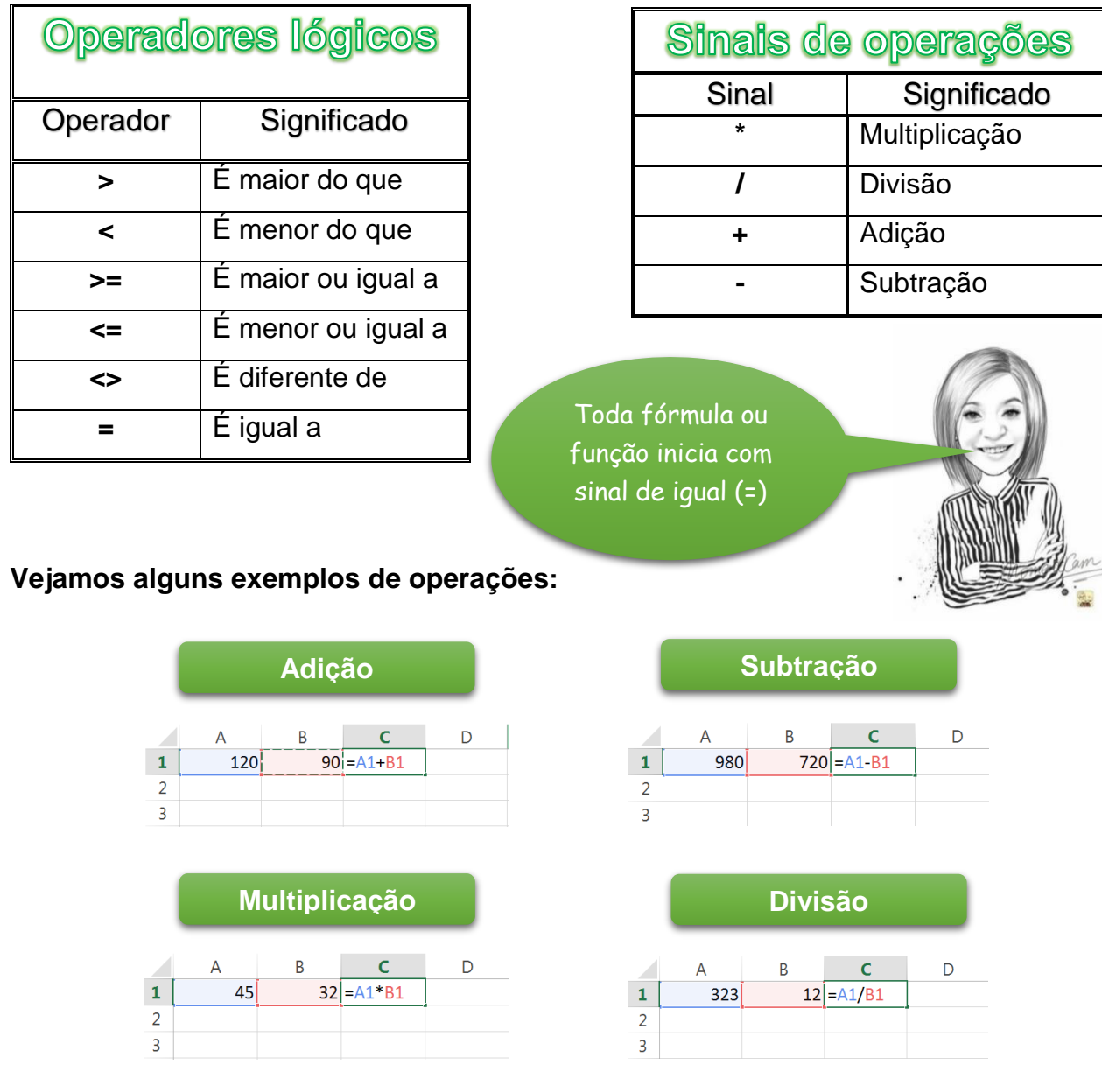

# **OPERADORES MATEMÁTICOS E OPERADORES LÓGICOS**

 $\overline{\phantom{a}}$ 

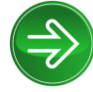

# <span id="page-1-1"></span>**FIXAR CÉLULAS**

Em muitas situações, ao utilizarmos a opção de sequência é necessário deixar uma célula fixa. Para isso é preciso inserir o cifrão (\$) antes e depois da letra da célula, ou pressionar a tecla F4. Exemplo: \$B\$1 pata fixar a célula B1.

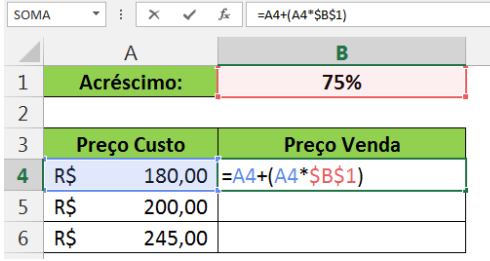

\_\_\_\_\_\_\_\_\_\_\_\_\_\_\_\_\_\_\_\_\_\_\_\_\_\_\_\_\_\_\_\_\_\_\_\_\_\_\_\_\_\_\_\_\_\_\_\_\_\_\_\_\_\_\_\_\_\_\_\_\_

<span id="page-2-0"></span>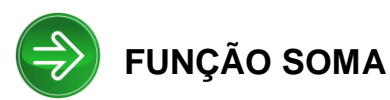

A função SOMA é usada para somar valores. É possível adicionar valores individuais, referências de células ou intervalos, ou ainda uma mistura dos três. Sintaxe da função: **=SOMA(núm1;[núm2];...)**

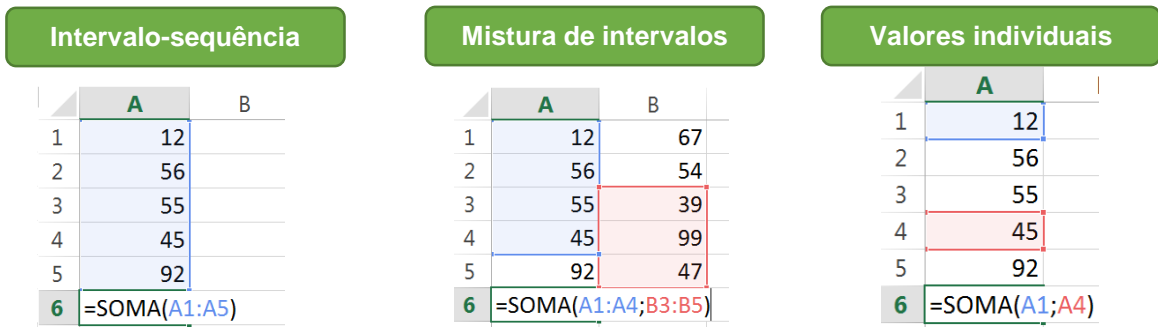

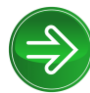

# <span id="page-2-1"></span>**FUNÇÃO MÁXIMO**

Essa função exibe o valor máximo de valores. É possível adicionar valores, podendo ser valores individuais, referências de células ou intervalos ou uma mistura de todos os três. Sintaxe da função: **=MÁXIMO(núm1;[núm2];...)**

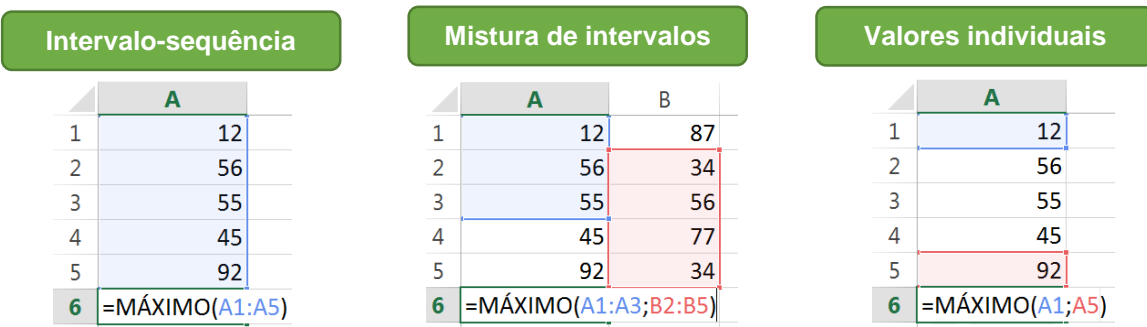

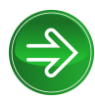

# <span id="page-2-2"></span>**FUNÇÃO MÍN ou MÍNIMO**

A função MÍN ou MÍNIMO exibe o valor mínimo de um intervalo de células. É possível adicionar valores individuais, referências de células ou intervalos ou uma mistura de todos os três. Sintaxe da função: **=MÍN(núm1;[núm2];...) ou =MÍNIMO(núm1;[núm2];...)**

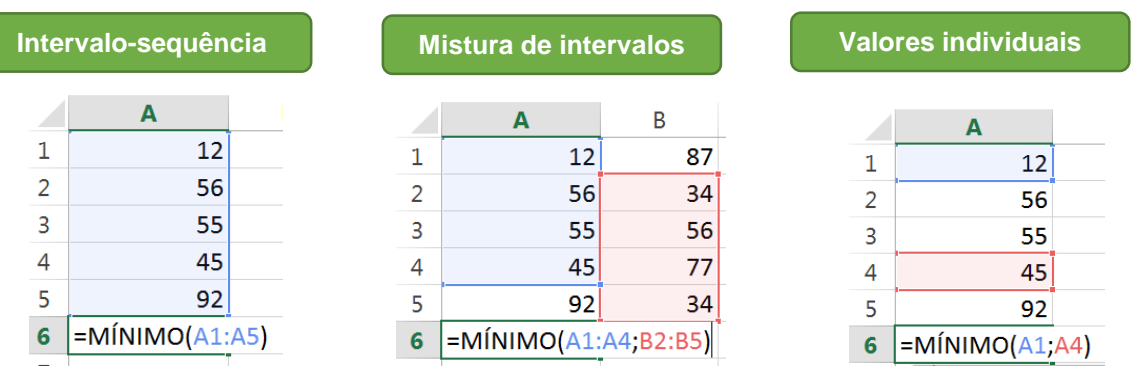

<span id="page-3-0"></span>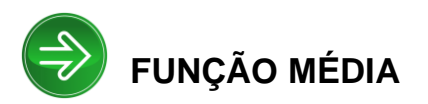

Essa função retorna a média aritmética dos valores contidos nas células. É possível adicionar valores individuais, referências de células ou intervalos ou uma mistura de todos os três. Sintaxe da função: **=MÉDIA(núm1;[núm2];...)** 

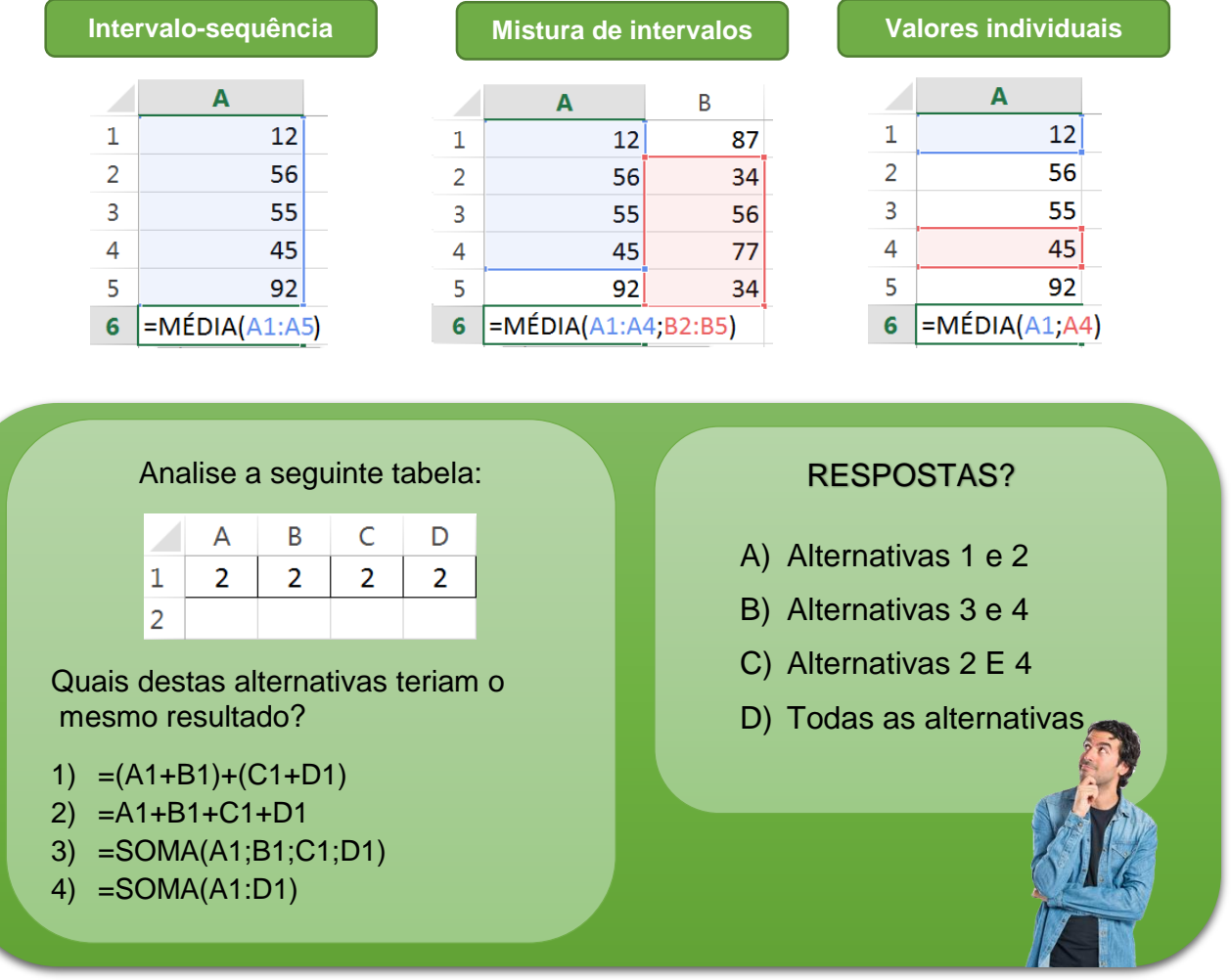

<span id="page-3-1"></span>**FUNÇÃO CONT.NÚM**

A função CONT.NÚM conta quantas células contêm números a partir do intervalo determinado. Sintaxe da função: **=CONT.NÚM(valor1;[valor2];...)** 

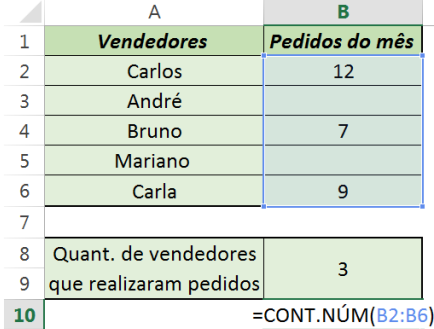

<span id="page-4-0"></span>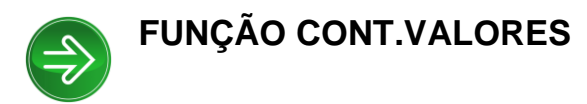

A função CONT.VALORES conta o número de células que não estão vazias em um intervalo. Sintaxe da função: **=CONT.VALORES(valor1, [valor2], ...)**

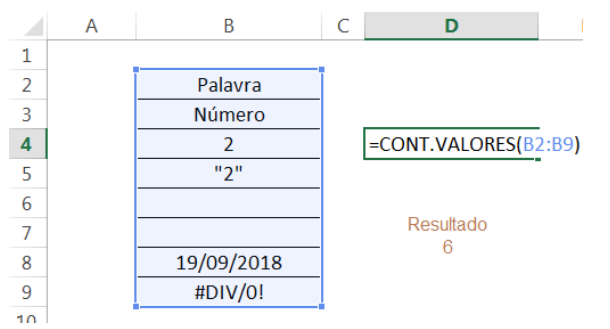

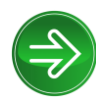

<span id="page-4-1"></span>**FUNÇÃO CONTAR.VAZIO**

Essa função conta quantas células vazias têm no intervalo determinado.

#### Sintaxe da função: **=CONTAR.VAZIO(intervalo)**

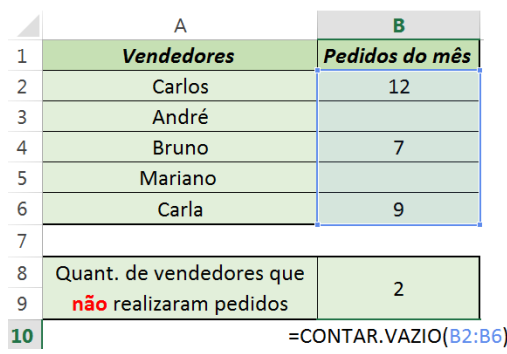

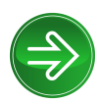

# <span id="page-4-2"></span>**FUNÇÃO CONT.SE**

A função CONT.SE conta o número de células que atende ao critério especificado. Sintaxe da função: **=CONT.SE(intervalo;critério)** 

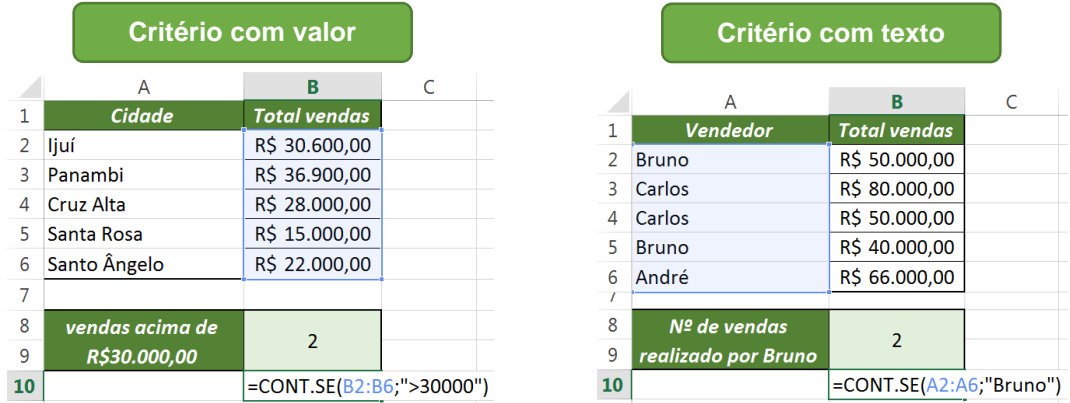

## <span id="page-5-0"></span>**FUNÇÃO SOMASE**

Essa função soma um intervalo de células mediante condição estabelecida. Sintaxe da função: **=SOMASE(intervalo;critérios;[intervalo\_soma])** 

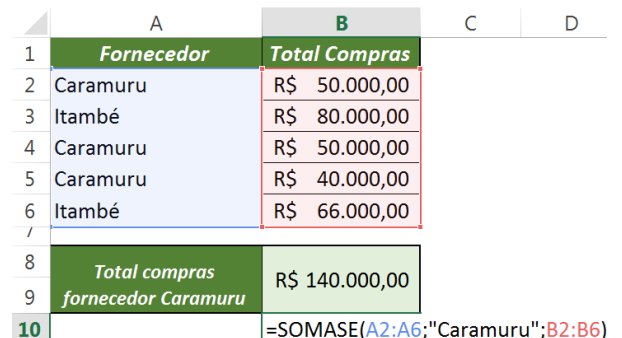

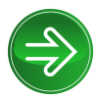

# <span id="page-5-1"></span>**FUNÇÃO SE**

Essa é uma função comparativa, escrita em três partes, o teste lógico, o valor de retorno verdadeiro e o valor de retorno falso.

#### Sintaxe da função: **=SE(teste lógico;[valor se verdadeiro];[valor se falso])**

O exemplo abaixo deve informar se a pessoa é maior de idade ou não. Sabe-se que é considerado maior de idade pessoas a partir de 18 anos.

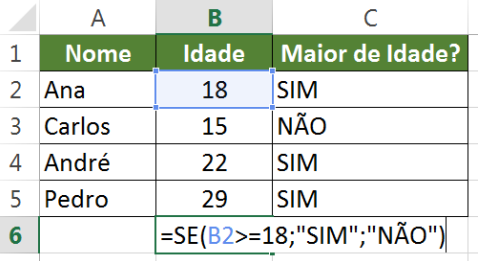

Na função SE é possível usar fórmulas ou funções como valor verdadeiro e o mesmo como valor falso.

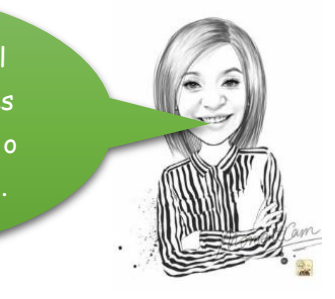

<span id="page-5-2"></span>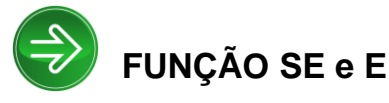

A função SE e E precisa analisar a dois critérios, ou duas condições para executar o valor verdadeiro. Sintaxe da função:

#### **=SE(E(lógico1;[lógico2]);[valor\_se\_verdadeiro];[valor\_se\_falso])**

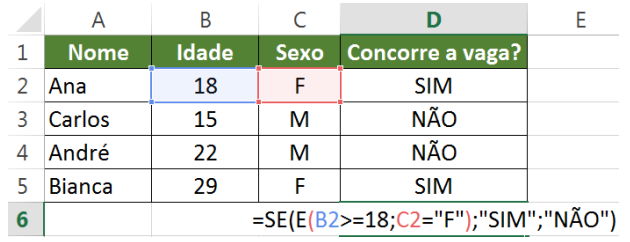

<span id="page-5-3"></span>**FUNÇÃO SE e OU**

No exemplo ao lado, só podem concorrer a vaga de emprego pessoas do sexo feminino (F) sendo estas maiores de idade.

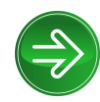

A função SE e OU precisa atender a um dos critérios, ou seja, a um dos testes lógicos para executar o valor verdadeiro. Sintaxe da função:

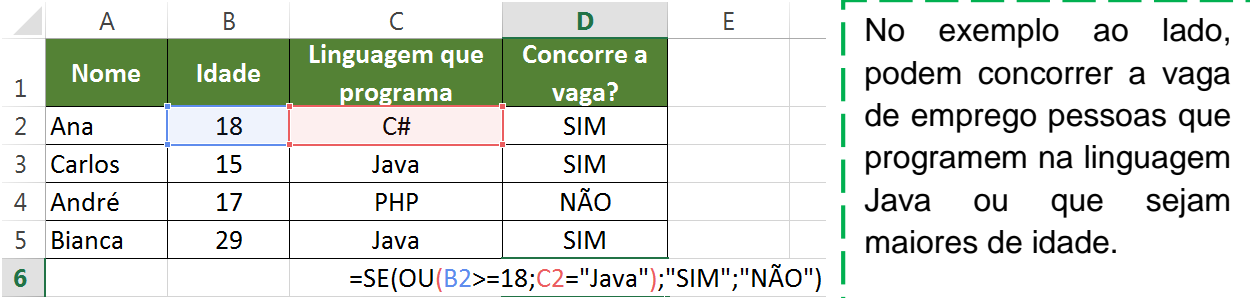

#### **=SE(OU(lógico1;[lógico2]);[valor\_se\_verdadeiro];[valor\_se\_falso])**

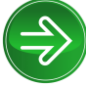

# <span id="page-6-0"></span>**FUNÇÃO MÉDIASE**

A função MÉDIASE calcula a média de um intervalo de valores a partir de um critério estabelecido. Sintaxe da função:

#### **=MÉDIASE(intervalo;critérios;[intervalo\_média])**

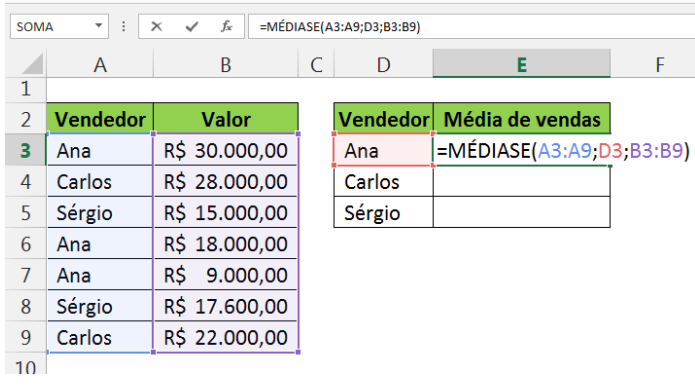

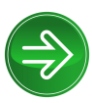

# <span id="page-6-1"></span>**FUNÇÃO SEERRO**

A função SEERRO serve para tratar erros em uma fórmula ou uma função. Sintaxe da função: **=SEERRO(valor;valor\_se\_erro)**

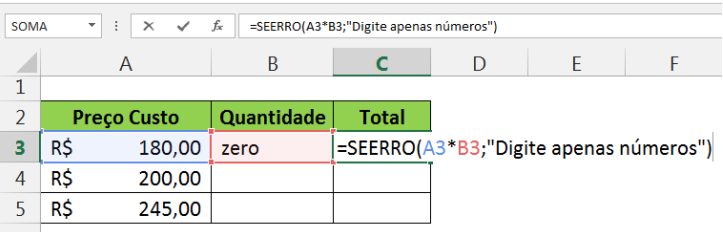

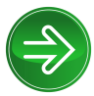

<span id="page-6-2"></span>**FUNÇÃO PROCV e PROCH**

A função PROCV ou PROCH é usada para pesquisar no banco de dados uma informação baseada em uma chave de pesquisa. Por exemplo, qual o preço de um determinado produto identificado por uma referência ou modelo. Sintaxe da função:

#### **=PROCV(valor\_procurado; matriz\_tabela;núm\_índice\_coluna;[procurar\_intervalo])**

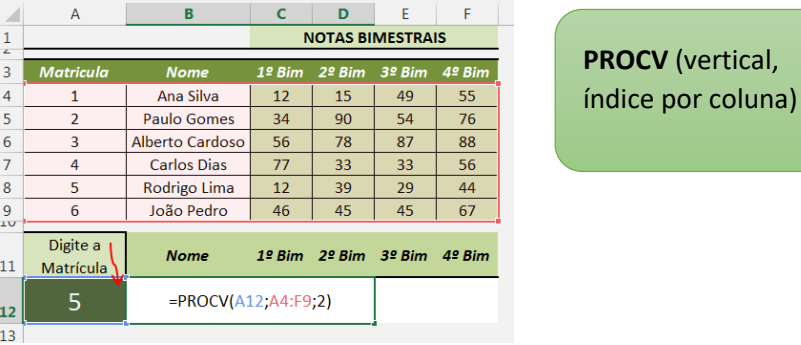

#### **=PROCH(valor\_procurado; matriz\_tabela;núm\_índice\_lin;[procurar\_intervalo])**

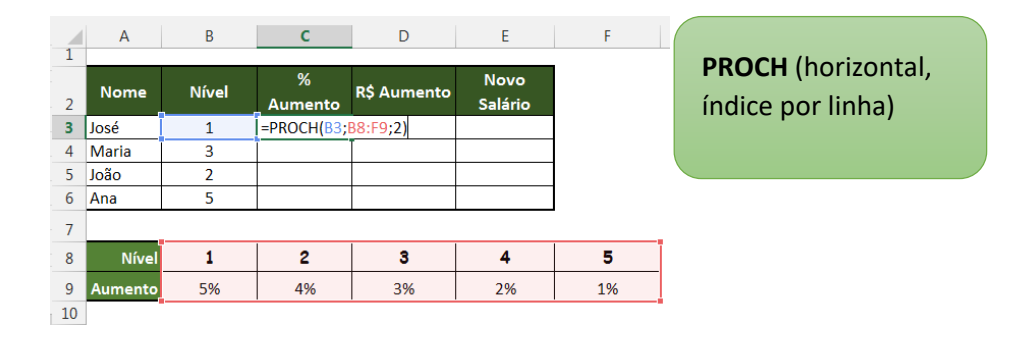

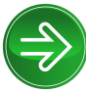

# <span id="page-7-0"></span>**FORMATAÇÃO CONDICIONAL**

A formatação condicional serve para destacar algo na planilha. Isso acontece a partir de uma condição, seja de uma fórmula, valores, textos e outros intervalos.

#### **Página Inicial >Formatação condicional > Nova regra**

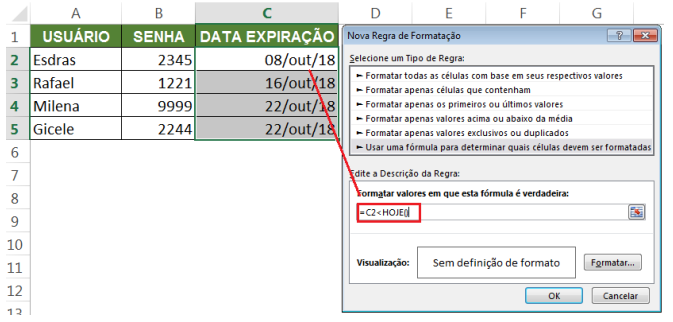

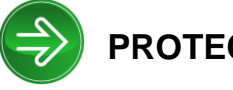

# <span id="page-7-1"></span>**PROTEÇÃO DE PLANILHA**

É possível proteger as planilhas separadamente, podendo liberar algumas ações a serem realizadas.

#### **Guia ou Aba REVISÃO Botão direito no nome da planilha**

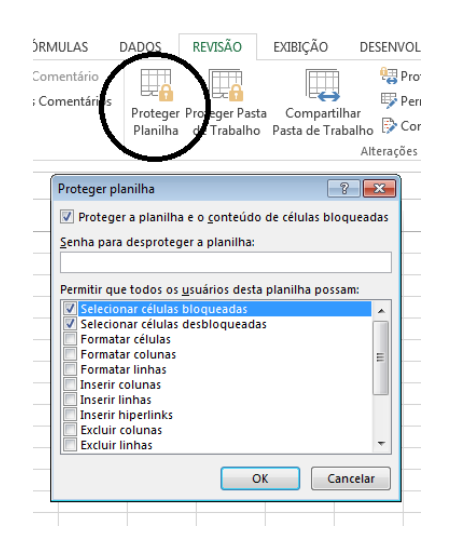

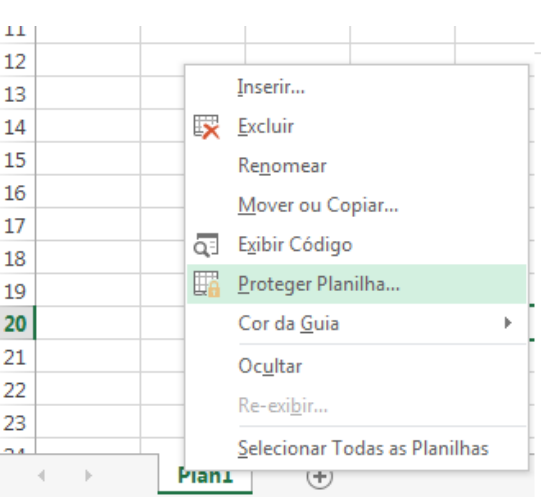

Ao proteger uma planilha é possível deixar células liberadas para edição. Também pode-se ocultar as fórmulas e funções utilizadas. Para isso é preciso clicar com botão direito > Formatar Células > Guia Proteção.

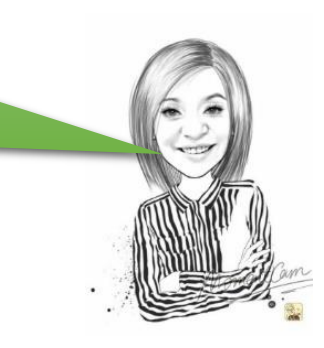

## <span id="page-8-0"></span>**NOMEAR UM CONJUNTO DE CÉLULAS**

É possível nomear uma célula ou um conjunto de células. Essa opção é muito interessante, principalmente quando utilizamos várias planilhas, desta forma é necessário se referir apenas ao nome do intervalo, sem a necessidade de identificar a planilha de sua localização.

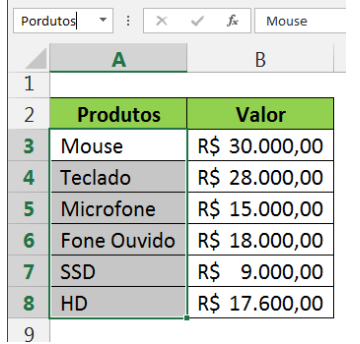

Selecione o intervalo ou a célula que deseja nomear, clique na caixa de nome (acima da letra A) e digite o nome que deseja dar a célula ou intervalo.

#### *Ou*

Selecione o intervalo ou a célula que deseja nomear, clique na Guia Fórmulas > Definir Nome.